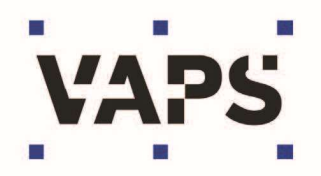

Kassensystem Cash5 Update-Information zur Version 5.0.8.x

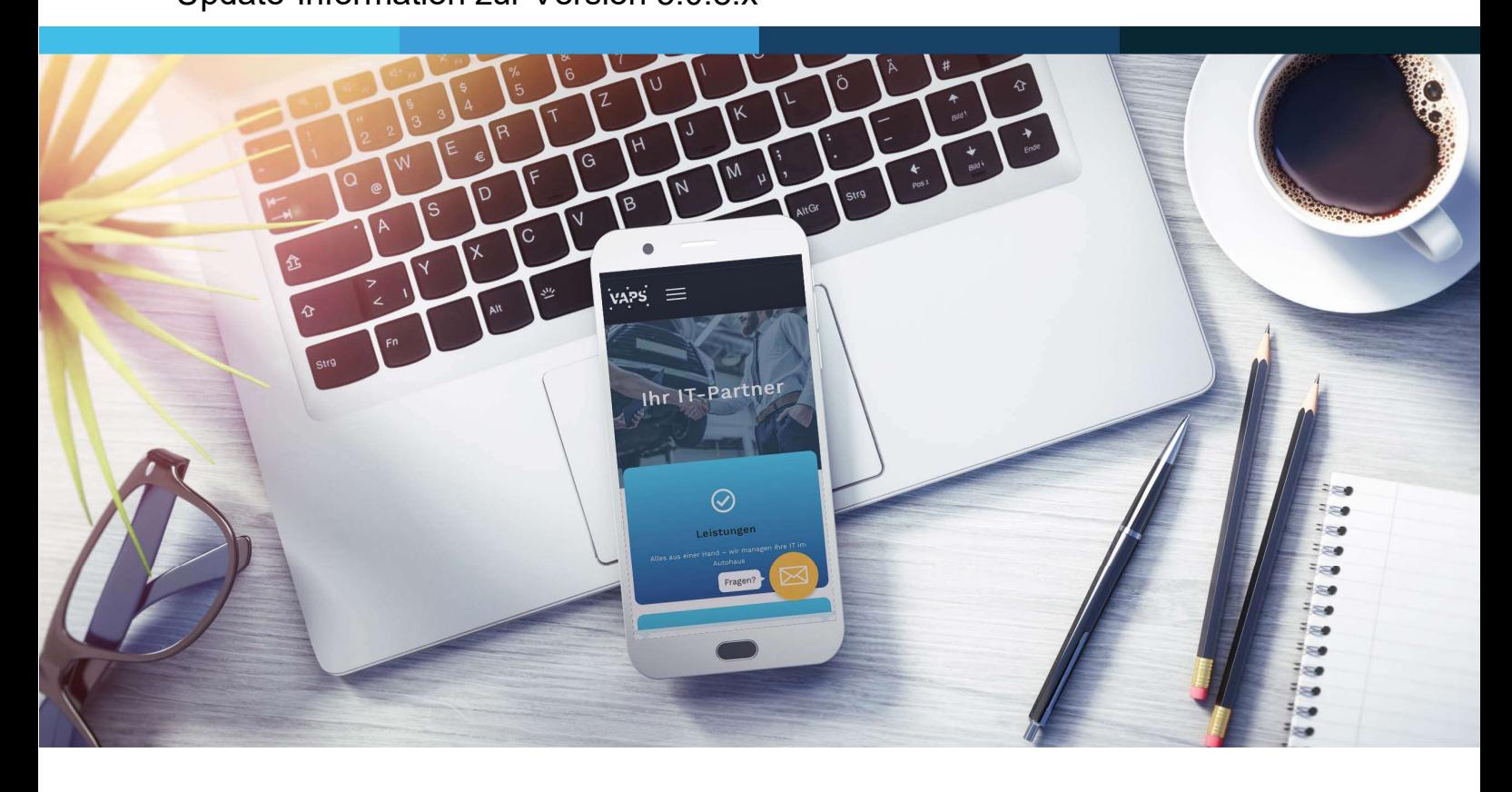

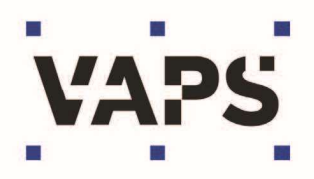

## Inhalt

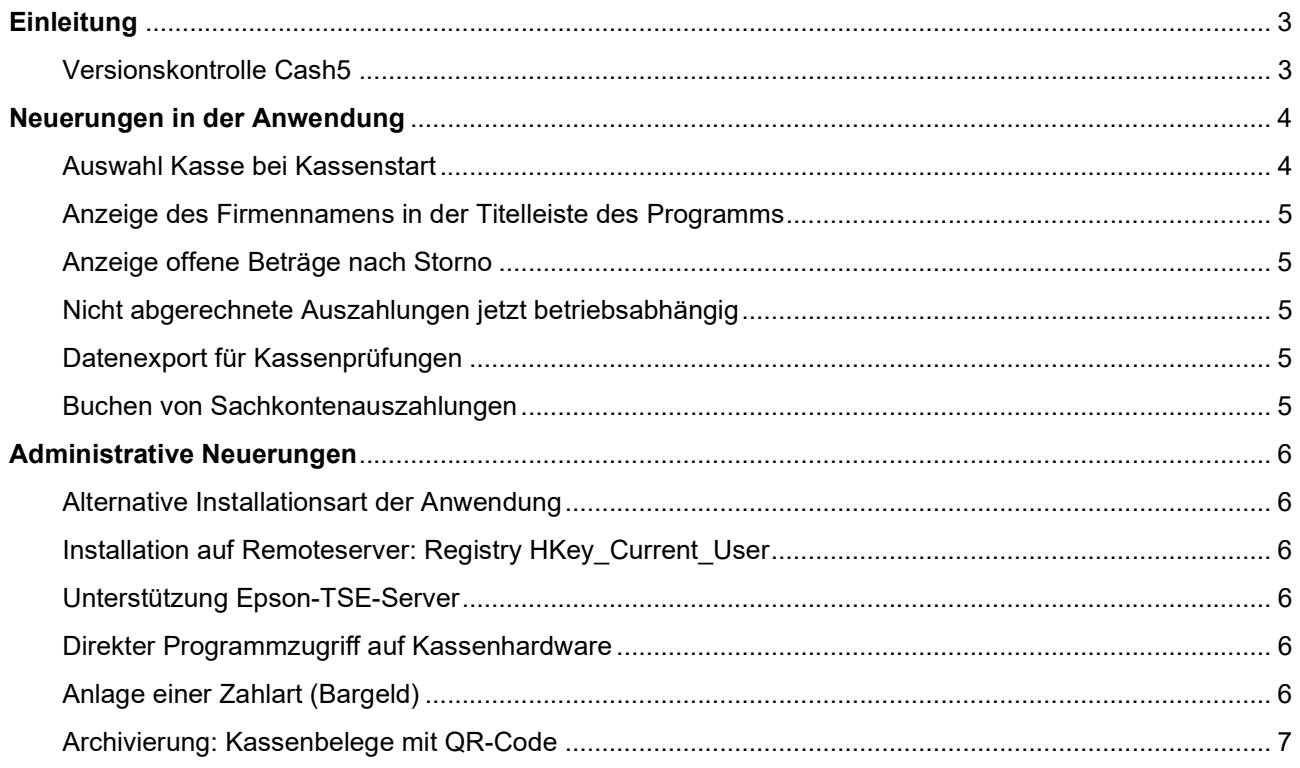

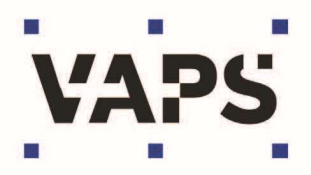

# **Einleitung**

Im Rahmen der ständigen Weiterentwicklung des Kassensystems CASH5 stellen wir Ihnen entsprechende Programm-Updates zur Verfügung. Mit dieser Information erhalten Sie einen Überblick über die Neuerungen und Verbesserungen der jeweiligen Version.

### Versionskontrolle Cash5

Die aktuelle Version erkennen Sie nach Kassenstart im Programmfenster links oben – im gezeigten Beispiel die Version CASH 5.0.8.19

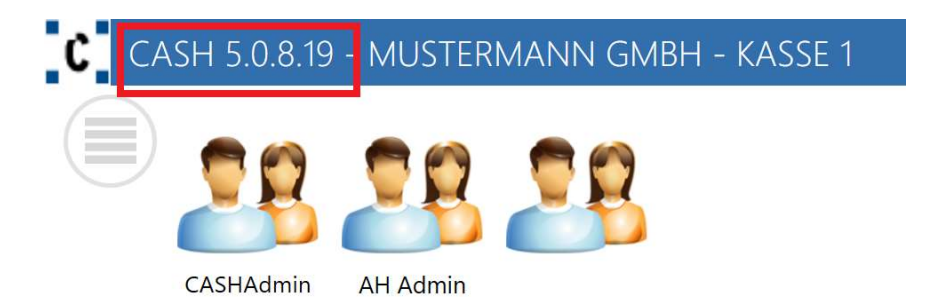

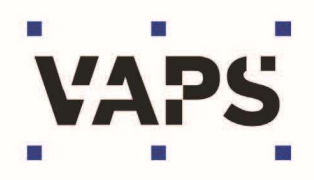

## Neuerungen in der Anwendung

#### Auswahl Kasse bei Kassenstart

Bei einer Installation von Cash5 auf ThinClient und/oder als Remoteanwendung können die entsprechenden User mehrere Kassen bedienen.

Hier muss der (Remote-)User bei Kassenstart in einem Auswahlfenster die entsprechende Kasse auswählen und mit <OK> bestätigen.

Bitte beachten: Diese Auswahl ist nur notwendig, wenn dem User mehrere Kassen zugeordnet sind und das Programm wie beschrieben als ThinClient oder Remoteanwendung installiert ist!

CASH 5.0.8.x Auswahl Kasse Kasse starten:  $\overline{\phantom{a}}$ OK Abbrechen Die Anwendung wird gestartet bitte warten....

Diese Auswahl erfolgt bei den "normalen" Client-Installationen NICHT!

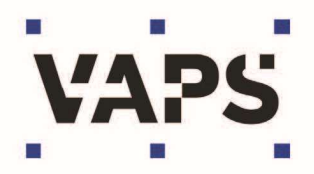

## Anzeige des Firmennamens in der Titelleiste des Programms

Ab der Version 5.0.8.x wird der Firmenname in der Titelleiste des Kassenprogramms angezeigt.

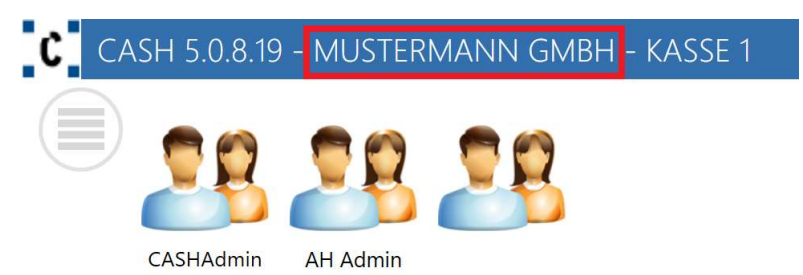

### Anzeige offene Beträge nach Storno

Nach einem Storno einer Zahlung wurden unter Umständen die dann offenen Zahlbeträge nicht korrekt angezeigt.

Diese Anzeige ist korrigiert – nach einem Storno eines Kassenbelegs werden die Beträge nach erneuter Suche korrekt angezeigt.

#### Nicht abgerechnete Auszahlungen jetzt betriebsabhängig

Nicht abgerechnete Auszahlungen (naA) konnten in Kassensystemen mit mehreren Betriebszuordnungen ggf. falsch verrechnet werden. Um fehlerhafte Zuordnungen bei der Verrechnung dieser naA zu vermeiden, ist die Verrechnung jetzt nur noch im jeweiligen Ursprungsbetrieb möglich.

### Datenexport für Kassenprüfungen

Der Datenexport DSFinVK für Kassenprüfungen der Finanzbehörden ist überarbeitet. Doppeldarstellungen von Positionszeilen sind nicht mehr vorhanden. Gleichzeitig sind die Exporte der Steuercodes Geschäftsvorfalltypen den fiskalen Anforderungen entsprechend optimiert worden.

#### Buchen von Sachkontenauszahlungen

Bei sehr vielen direkt nacheinander getätigten Sachkontenauszahlungen kam es gelegentlich zur Performanceverschlechterung des Kassenprogramms und zu Anzeigeproblemen in der Dropdownbox zum Sachkonto. Auch hier wurde optimiert und der Effekt tritt nicht mehr auf.

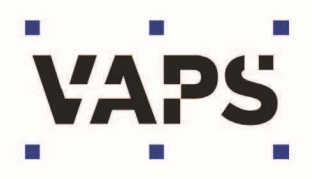

# Administrative Neuerungen

#### Alternative Installationsart der Anwendung

Das Kassenprogramm Cash5 kann ab dieser Version ebenfalls für die Nutzung von ThinClients oder via Remotedesktop verwendet werden. Hierbei erfolgt die Installation auf einem **Remoteserver** 

## Installation auf Remoteserver: Registry HKey\_Current\_User

Bei einer Installation auf einem Remoteserver werden die Kassen- und TSE-Zuordnungen in der Registry unter HKey\_Current\_User vorgenommen. Sind mehrere Kassen im Einsatz muss hier für den User auch die Berechtigung für die jeweiligen Kassen eingetragen werden. Erst mit diesen Eintragungen kann der jeweilige User entsprechende Kassen auswählen (siehe auch "Auswahl der Kasse bei Kassenstart).

#### Unterstützung Epson-TSE-Server

Ab der Version 5.0.8.x werden die Epson-TSE-Server unterstützt. Die Kassen innerhalb einer Gruppe greifen dann auf die jeweils zugewiesene und konfigurierte TSE im zentralen Server zu.

#### Direkter Programmzugriff auf Kassenhardware

Ab Version 5.0.8.x greift Cash5 nun direkt auf die installierte Kassenhardware zu. Der Windows-Dienst "Cash Hardware Service" ist nicht mehr notwendig.

### Anlage einer Zahlart (Bargeld)

Durch die unterschiedliche Bezeichnung (z.B. Bar / Bargeld / Barkasse etc.) einer Zahlart mit Bargeld wurde diese Zahlart unter Umständen nicht als Barzahlungszahlart erkannt. Hier wurde optimiert – eine Barzahlungszahlart definiert sich jetzt ausschließlich mit dem Parameter "mit Münzen und Scheinen".

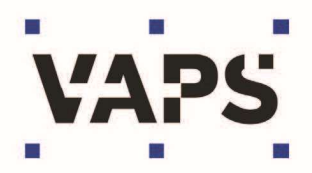

## Archivierung: Kassenbelege mit QR-Code

Archivierte Kassenbelege sind jetzt mit einem QR-Code versehen. Alle relevanten Belegdaten sind in diesem QR-Code enthalten.

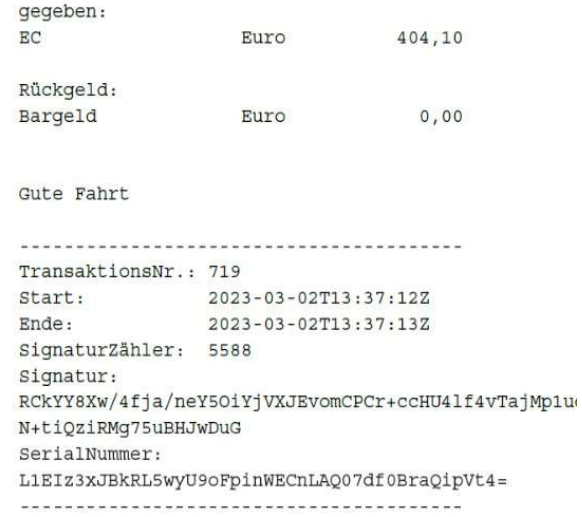

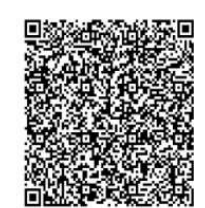